**Photoshop keyboard shortcuts**

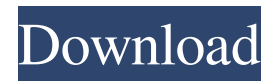

## **Photoshop Shortcut Download Free Crack + Free [Mac/Win]**

\* \*\*There are four interfaces:\*\* • \*\*Image,\*\* where you create and manipulate images, including selection, drag-and-drop, and the most important tool, the Lasso Selection tool. You can also create and manipulate layers, using layers to enable masked and translucent effects. • \*\*Toolbox,\*\* where you interact with the menus and toolbars and use a number of Photoshop tools. The tools range from simple, such as the Lasso Selection tool and the Pen tool, to more complex, such as the Gradient tool. • \*\*Master panels,\*\* where you navigate a number of panel menus. The options include filters, layers, adjustment layers, layers, masks, paths, blend modes, and perspective and perspective view. • \*\*Layers panel,\*\* where you create and manage layers and paint with brushes and other tools. Photoshop can be installed on your computer or accessed through the Web. You can explore the program in the free 90-day trial version, but you will only have access to the Standard version. To purchase the Standard or Extended version, you need to take a training class and pay \$650 for the Standard version, \$1,500 for the Extended version, or \$6,000 for the Master Collection. ## Choosing a Version You can use Photoshop on your laptop or desktop computer. Two main versions are available: Photoshop Elements and Photoshop CS. Figure 4-10 shows the standard version that comes with the Standard Collection. Photoshop costs \$399 for the Standard version and \$1,299 for the Extended version. You get an additional \$1,200 if you purchase the Master Collection, which includes the standard version of Photoshop, the Elements version, the CS version, the latest versions of Adobe Acrobat, and a Flash upgrade. To get the two versions, search the Adobe Web site for Photoshop or Photoshop Elements and pick the version that best fits your needs. To access the Adobe Web site, launch your web browser and type \*\*www.adobe.com\*\* in the URL text box. You can also access the program directly through the Adobesponsored Apple web page. FIGURE 4-10: Adobe Photoshop. Photoshop is available for Windows, Mac OS X, and Unix-based Mac computers. In

addition to the two main versions, Photoshop also comes in three other versions: Photoshop Elements (Windows only), Photoshop CS (Mac only), and Photoshop CS Extended (

## **Photoshop Shortcut Download Free Keygen Full Version**

Just as Photoshop has many features, so does Photoshop Elements. Some of these features are similar to Photoshop and some of them are unique to Photoshop Elements. To make things easy, let's take a look at the most popular features in Photoshop Elements 16 and compare them to the features in Photoshop CC. Additional Features in Photoshop Elements Compared to Photoshop Now let's take a look at the additional features in Photoshop Elements 16 and compare them to the features in Photoshop CC. Some of these features are similar to Photoshop and some of them are unique to Photoshop Elements. Resize and Zoom The best feature for resizing and zooming images in Photoshop Elements is the crop tool. The crop tool displays the crop box and ruler as well as a grid and guide lines. The crop tool is useful for resizing images and resampling images. Artistic Control in Photoshop Elements 16 The Rectangular Selection tool allows you to select an area of an image and use the tools in the paint bucket palette to apply a variety of effects to the selection. You can also change the range of the selection, create rectangular selections or resize selection. The paint bucket palette opens when you hover over the Selection tab. The Eraser Tool allows you to remove parts of a photo. The Spot Healing Brush Tool works like the tool in the paint bucket palette. It can automatically or manually select colors that look like spots in an image and apply them to the selected area. The Clipping Mask tool allows you to apply a mask to a photo. A mask is a selection or shape that is overlaid onto an image and only lets select parts through. The Mini Brush Tool works like the tool in the paint bucket palette. It lets you create circular and elliptical brushes and paint out parts of an image. The Gradient Tool allows you to create gradients. You can select colors or points to add a gradient. You can also create text gradient and use it to color parts of an image. The Content Aware tool selects parts of images that resemble those

in another image. For example, if you add a dog to an image, the Content Aware tool will automatically replace the image with the dog. The Artistic Mosaic Tool allows you to create artistic mosaic images. You can create complex shapes using the bird's-eye view and use them to create cut-outs in an image. Photoshop Elements 16 Shape Control 05a79cecff

## **Photoshop Shortcut Download Free Crack+ Activation**

- ![](medscianalser71419-0111){#sp1.111}
- ![](medscianalser71419-0112){#sp2.112}
- ![](medscianalser71419-0113){#sp3.113}
- ![](medscianalser71419-0114){#sp4.114}
- ![](medscianalser71419-0115){#sp5.115}
- ![](medscianalser71419-0116){#sp6.116}
- ![](medscianalser71419-0117){#sp7.117}
- ![](medscianalser71419-0118){#sp8.118}
- ![](medscianalser71419-0119){#sp9.119}
- ![](medscianalser71419-0120){#sp10.120}

![](medscianalser71419-0121){#sp11.121} Q: Angular2 get HTTP Status code I am working on an app that is using Rest for data fetching. i need to get the HTTP Status and Response code which shows if the request has gone successfully or not. how do i get it using Angular2? I have tried this, but it returns data as default? Observable getData() { return

this.http.get(this.api\_url) .map((data: Response)  $\Rightarrow$  data.json()); } getStatus() { return this.getData(); } A: You're calling.map() twice (once in the HTTP request and once in the Observable). You need to only call the.map() once to return the error from the HTTP request. Observable getStatus(){ return this.getData().map(data => { const error: Response = data.json(); return error; }); } Alternatively, since response.json() is a promise you can use.toPromise() to make it observable too. Observable getStatus(){ return this.get

## **What's New in the Photoshop Shortcut Download Free?**

Q: Python Threading: OSError: [Errno 2] No such file or directory I'm not totally familiar with Python, and I'm trying to create a simple app that will display the stock data. To do this I need to have the data inside a csv file in a location where my program can access it. I'm using this simple script to read

the file:  $f = open("joinstock_data['files'])$ , "r") My problem is, this first line gives me this error: OSError: [Errno 2] No such file or directory:'stock\_data.csv' With the stock\_data.csv being the location of the file. I'm wondering if it is worth trying to create a symbolic link to stock\_data.csv in python? A: The issue is that you are joining the list stock\_data['files'] into a single string, making it a single string that includes the entire list. I assume stock\_data['files'] is a list and stock\_data['files'] is where it's stored. If you want to do join you will need to be more explicit about what you are doing, so let's say you are looking for one of your lists at a particular index in the list:  $f = open("join(tock_data['files'][0]), "r")$ Djibouti–Somalia relations Djibouti–Somalia relations are bilateral relations between the government of Djibouti and the government of Somalia. On September 18, 2011, a team from the Somali parliament, Somaliland and Djibouti signed a security agreement in Djibouti, providing for the establishment of a joint commission between the two countries to cooperate in "peacekeeping, political dialogue, security coordination, education, economic cooperation, and development". The next day, the government of Somalia officially acknowledged the second state of Somaliland. The peace deal also included a provision for Djibouti to facilitate all visas for Somalilanders so that they could travel to Somaliland or return to Djibouti. Military cooperation According to Djibouti government officials, the government of Djibouti will pay reparations for the 2005 Laanta Island incident to resolve the Somali–Djibouti border conflict, which erupted